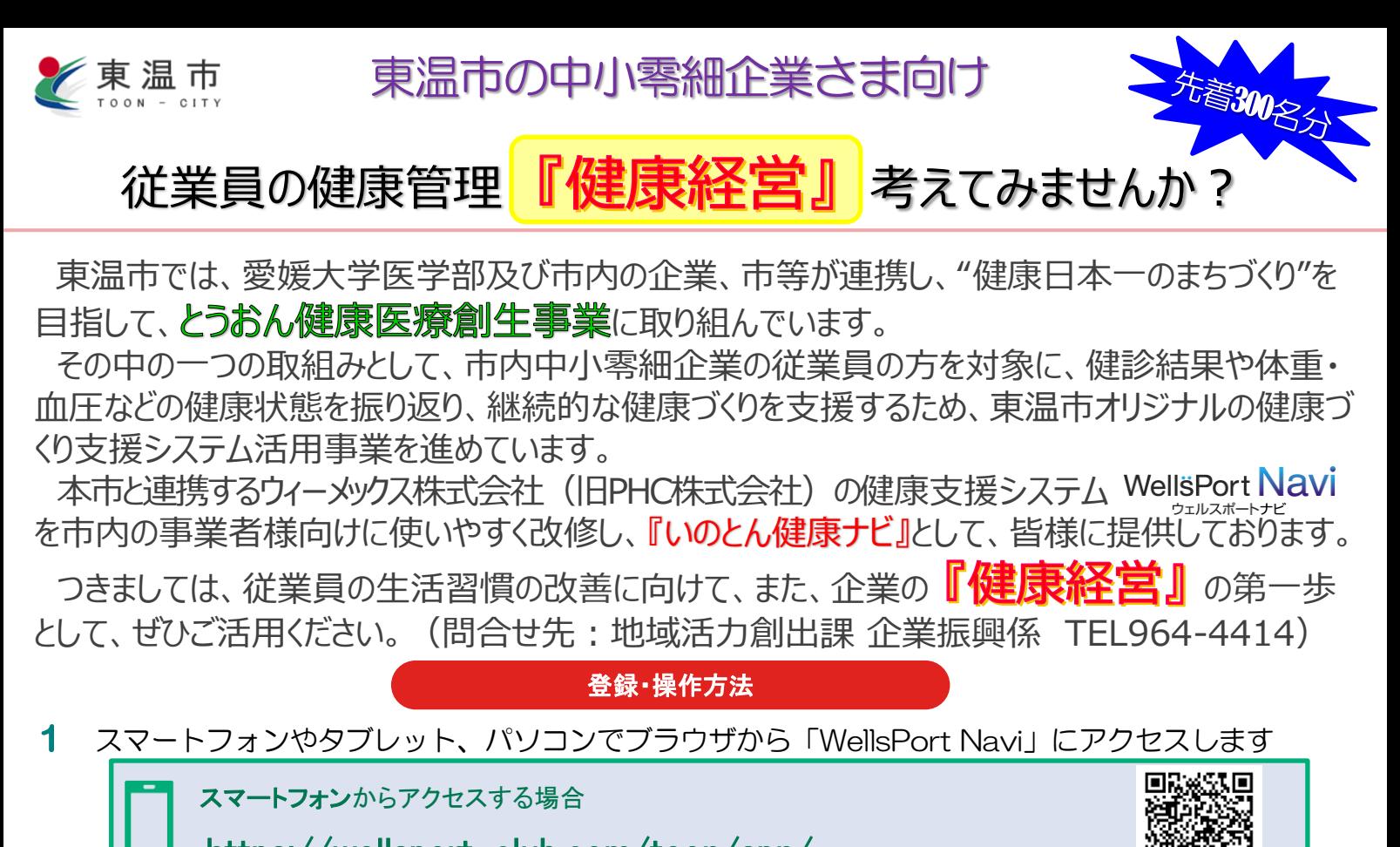

https://wellsport-club.com/toon/spn/

 $\mathbf{z}$ ログイン画面が表示されますので、初めての方「利用者申請」ボタンをタップします。

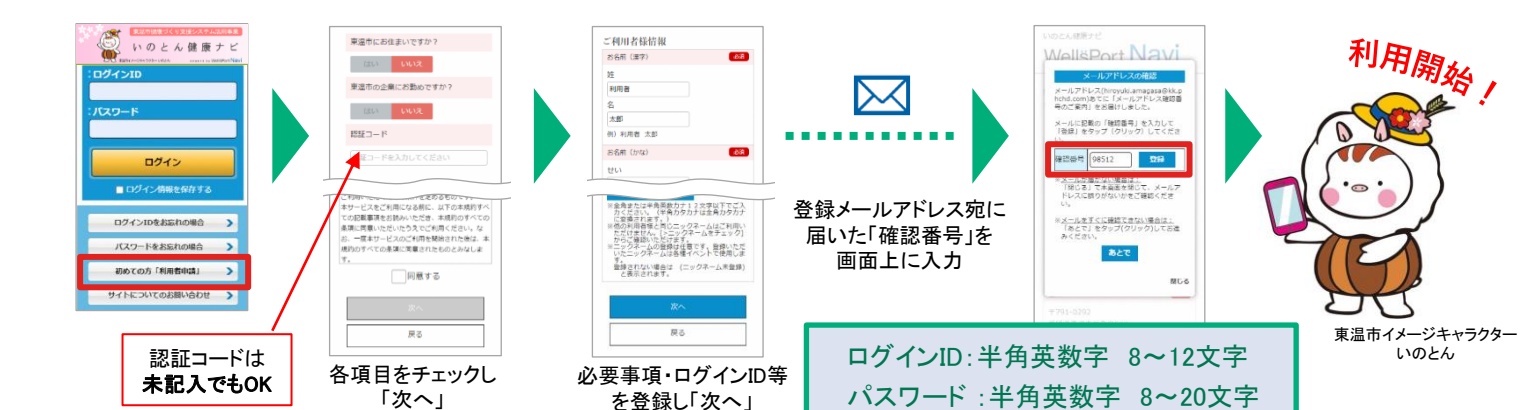

アプリでより便利に!

QRコードからアクセス→

同源

登録完了

**WellePo** 

イタル登録

ウェルスボート連携

Myダイア

次回から 簡単ログイン& バイタル自動転送 WPコネク

・iOS 9.0 以降 ・標準でインストールさ れているiOSの「ヘル スケア」アプリの記録 を登録します。

Port Nay

**Att** Wells Port Navi

ログインIDをお忘れの場合

パスワードをお忘れの場合

mixus.

3 血圧・体重・歩数などを記録してみよう!

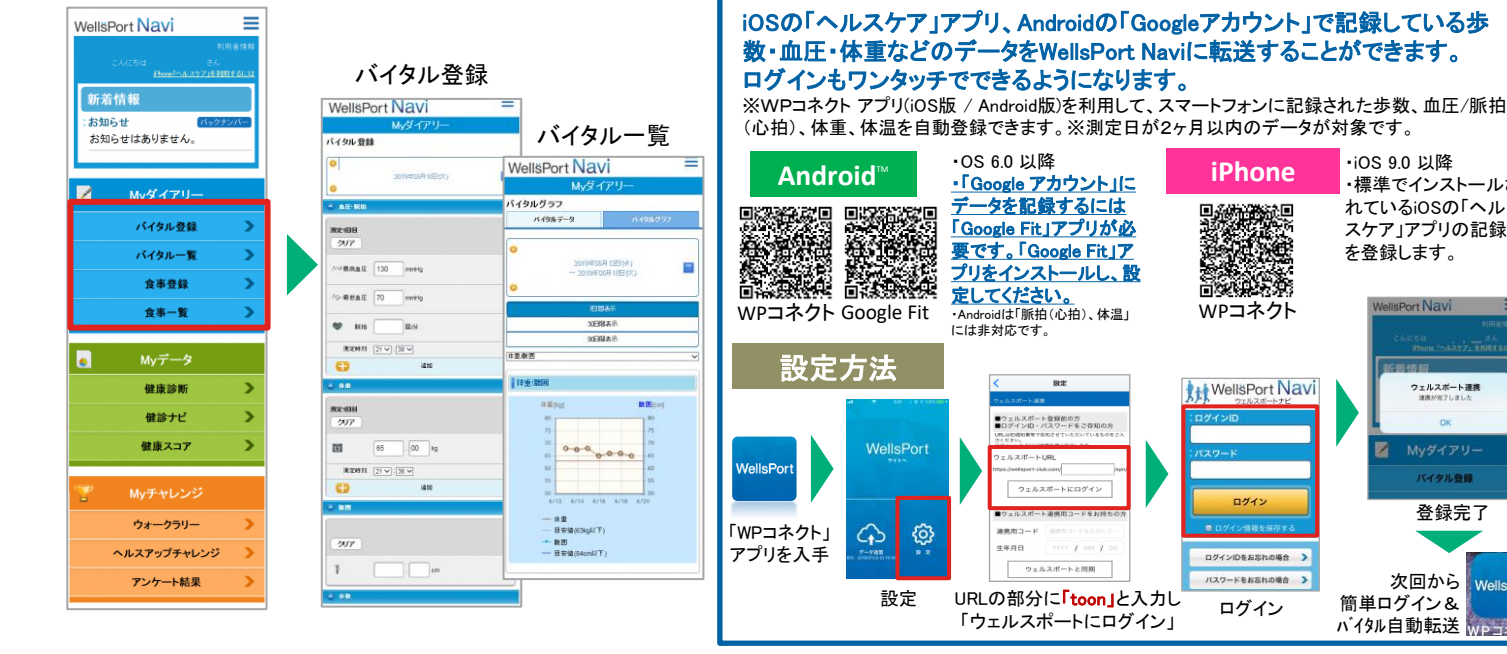